## **How to set port forwarding on DSR\_1000**

**[Topology]**:

**Server**(192.168.10.10)--(192.168.10.1)**DSR-1000N**(118.166.226.112)—**PC(124.8.81.2 21)**

**[Firmware]:** 

Firmware:1.0.3B09

## **[Configuration]:**

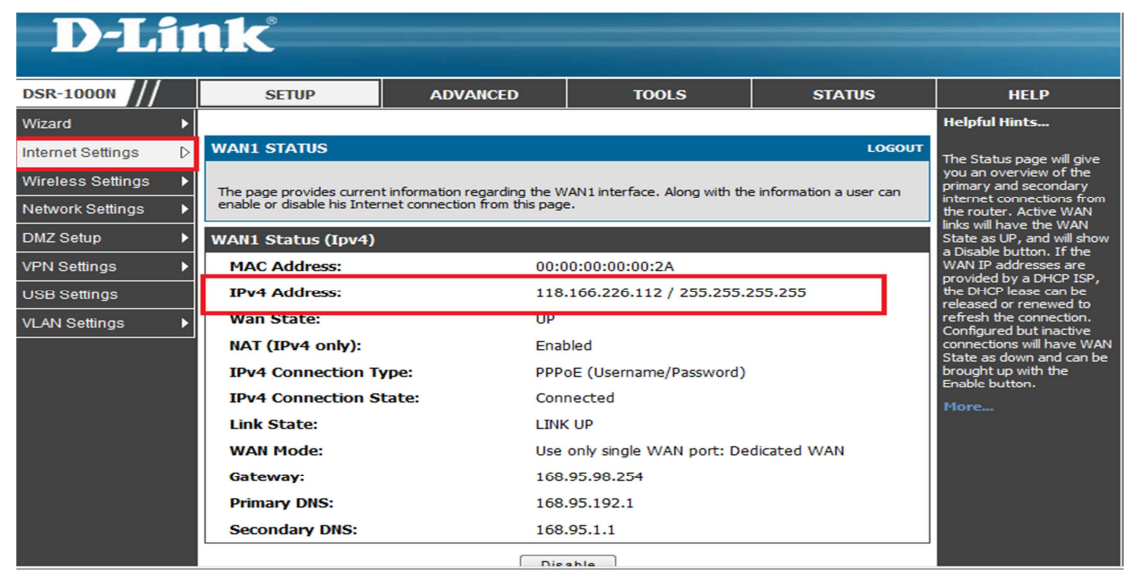

Under **ADVANCED**->**Firewall Settings**-> **Firewall Rules**, Click **Add**.

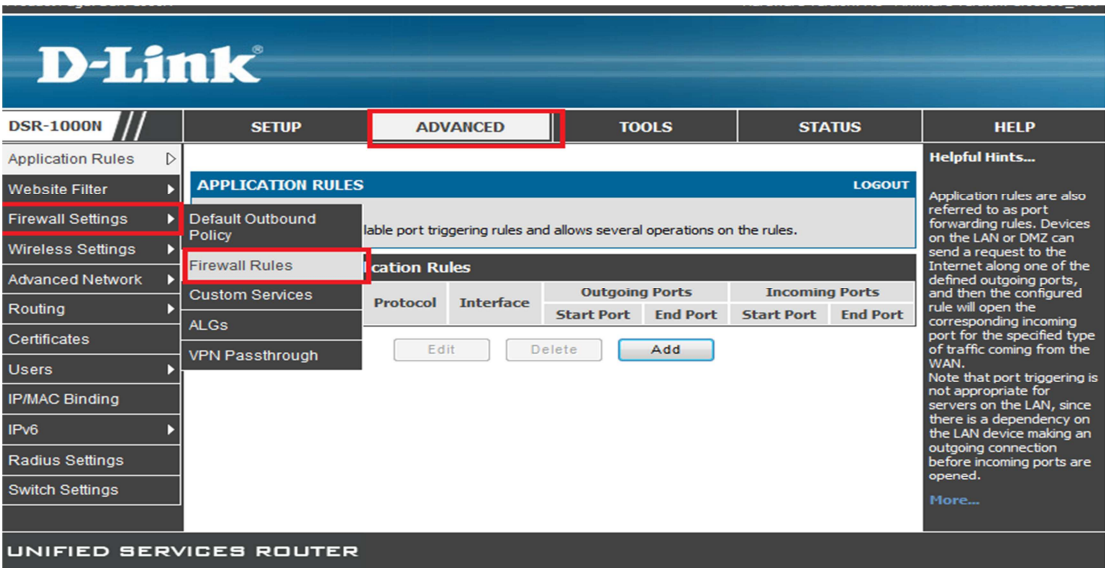

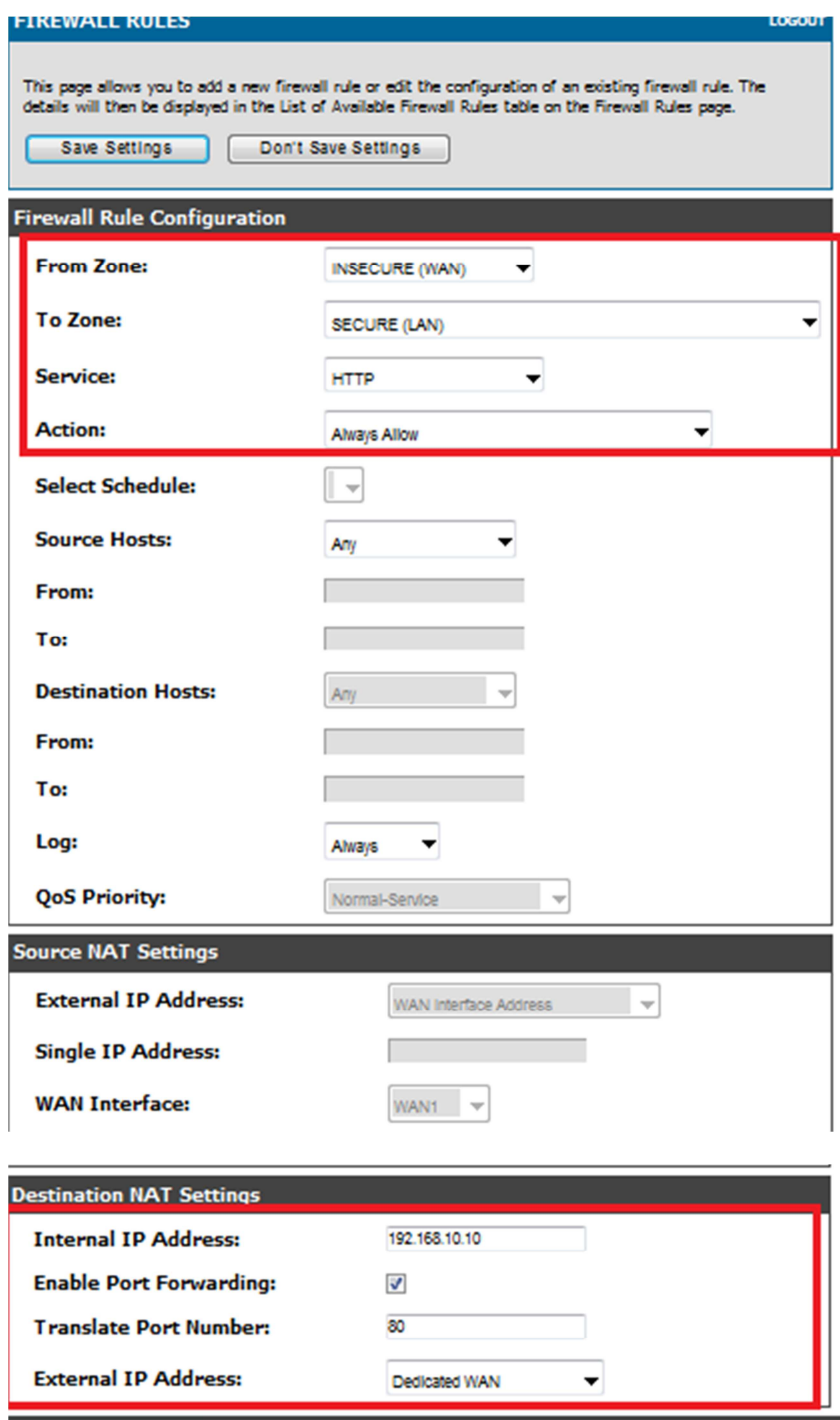

**[Testing result]:** 

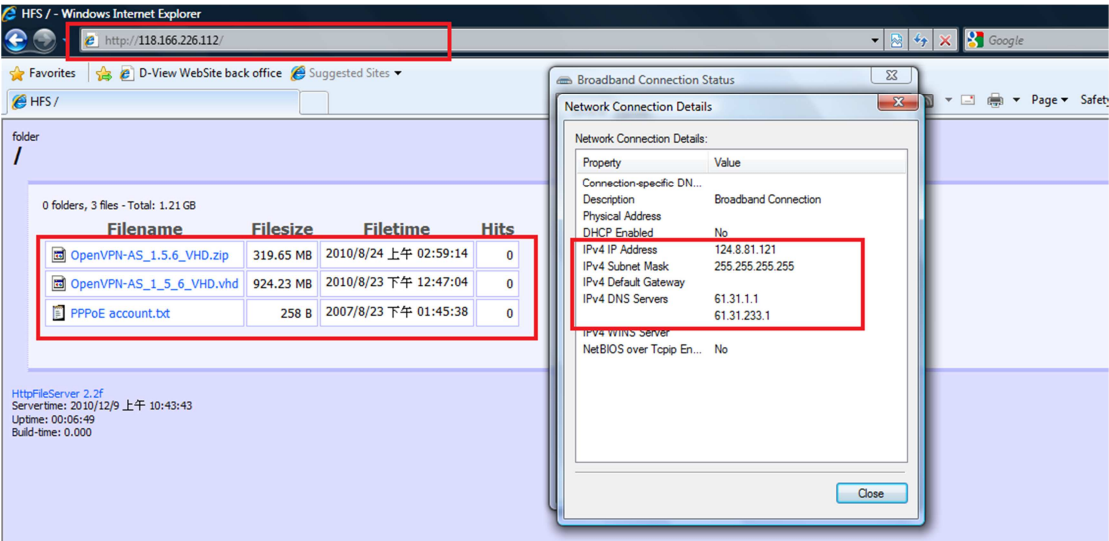